# DAWKOWNIK ENERGII ELEKTRYCZNEJ

# **VEGA**

# INSTRUKCJA OBSŁUGI

# Spis treści

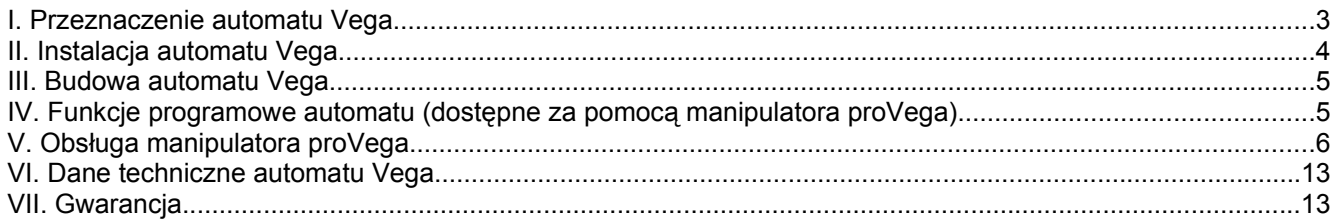

#### **I. Przeznaczenie automatu Vega**

Automat samosprzedający **Vega** jest urządzeniem przeznaczonym do sprzedaży energii elektrycznej. Istota sprzedaży energii za pomocą automatu **Vega** oparta jest na udostępnianiu napięcia w gnieździe automatu przez zadany okres czasu, zależny od wielkości opłaty. Opłata za energię pobierana jest poprzez wrzutnik monet (ew. żetonów). Automat pobiera do sześciu nominałów monet, nie wydaje reszty.

Vega umożliwia programową zmianę wielkości stawek za jakie udostępniane jest zasilanie jak również długości czasu podawania energii elektrycznej a zaimplementowany system rabatowy umożliwia ustalenie odpowiednich czasów zależnych nieliniowo od wielkości wrzuconej kwoty.

Jeden automat **Vega** umożliwia prowadzenie sprzedaży energii dla jednego urządzenia. Wersja automatu **VegaDuo** umożliwia prowadzenie sprzedaży energii dla dwóch niezależnych urządzeń.

Ponieważ Automat **Vega** może zostać zastosowany do wielu zróżnicowanych rozwiązań, na życzenie klienta, w urządzeniu mogą zostać wprowadzone zmiany – w pewnych sytuacjach budowa i funkcje konkretnego egzemplarza, oraz opisane w niniejszej instrukcji mogą nie być w pełni spójne.

#### **II. Instalacja automatu Vega.**

Automat **Vega** jest urządzeniem elektrycznym i jego montaż powinien być wykonany przez personel posiadający stosowne uprawnienia.

Podczas montażu należy przestrzegać poniższych zasad:

- – Automat winien być zainstalowany na płaskiej powierzchni ściany w sposób uniemożliwiający ingerencję do jego wnętrza,
- W trakcie montażu automatu należy zwrócić szczególną uwagę na elementy elektroniki w górnej komorze, aby ich nie uszkodzić,
- Automat powinien być podłączony do sieci za pomocą kabla trójżyłowego (zawierającego przewód uziemiający),
- Przewód uziemiający powinien być podłączony do zacisku w górnej komorze automatu,
- Przewody zasilające należy podłączyć do kości zasilającej, w taki sposób, aby po włożeniu kości do gniazda, opisy na płycie odpowiadały stanowi faktycznemu,
- Nie należy przekraczać mocy maksymalnej sterowanego urządzenia; w przypadku konieczności sterowania urządzeniem o większej mocy należy zastosować stycznik pośredniczący,
- – Urządzenie przeznaczone jest do stosowania wewnątrz budynków, w pomieszczeniach gdzie nie występuje kondensacja pary wodnej,
- –Wtyczkę sterowanego urządzenia należy umieścić w gnieździe automatu.

W przypadku przepalenia bezpiecznika należy wymienić go na identyczny.

# **III. Budowa automatu Vega**

- –elektroniczny selektor monet przyjmujący 6 nominałów,
- –ciekłokrystaliczny wyświetlacz alfanumeryczny (dwie linie po 16 znaków),
- –dwie osobne zamykane komory (dla elektroniki oraz monet),
- –wanienka na monety,
- –komunikacja w języku polskim,
- –gniazdo komunikacyjne (do podłączenia programatora **proVega**),
- gniazdo do podłączenia zasilanego urządzenia,

#### **IV. Funkcje programowe automatu** (dostępne za pomocą manipulatora **proVega**).

- –liczniki monet,
- –ustawienia poziomów rabatowych – stawek oraz czasów,
- –liczniki ilości użycia poszczególnych poziomów rabatowych,
- –ustawienia czasu oczekiwania na kolejną monetę,
- –możliwość określenia maksymalnego czasu pracy (blokady wrzutnika),
- –możliwość włączenia / wyłączenia pamięci aktualnego czasu po zaniku zasilania,

Manipulator **proVega** nie jest konieczny do prawidłowej pracy automatu **Vega** jednak umożliwia on dostęp do wielu dodatkowych funkcji. Poza możliwościami przedstawionymi powyżej, dzięki wewnętrznej pamięci, umożliwia on przechowywanie ustawień (poziomów rabatowych) i szybką ich zmianę w dużej ilości automatów **Vega**.

## **V. Obsługa manipulatora proVega.**

Manipulator **proVega** należy podłączyć do gniazda znajdującego się w kasetce na monety. Po podłączeniu manipulatora na jego wyświetlaczu pojawi się komunikat **>Operacje zapisu/odczytu**. Wyboru opcji należy dokonać za pomocą przycisków oznaczonych strzałkami. Zatwierdzenie opcji każdorazowo dokonywane jest poprzez naciśnięcie przycisku START natomiast opuszczenie opcji poprzez naciśnięcie przycisku STOP.

Ustawienia i liczniki dostępne za pośrednictwem manipulatora **proVega**.

Manipulator posiada menu podzielone na trzy główne zakładki:

- 1. **>Operacje zapisu/odczytu**,
- 2. **>Operacje edycji**,
- 3. **>Operacje bonusu**.

#### **>Operacje zapisu/odczytu**

Operacje zapisu / odczytu pozwalają na kopiowanie danych pomiędzy trzema zasobami pamięci: pamięcią automatu **Vega**, pamięcią podręczną manipulatora **proVega** oraz pamięcią stałą danych manipulatora **proVega**.

Pamięć automatu **Vega** to wszelkie ustawienia jakie zapisane są obecnie w automacie do którego podłączony jest manipulator **proVega**. Jest to zestaw danych na jakich aktualnie pracuje automat.

Dawkownik energii elektrycznej **Vega** – instrukcja obsługi

Pamięć podręczna manipulatora **proVega** to zestaw danych na jakich dokonywane są zmiany podczas ich edycji w manipulatorze. Przed rozpoczęciem edycji danych, po podłączeniu manipulatora do automatu należy skopiować dane z automatu do pamięci podręcznej manipulatora wybierając **>Czytaj Dane**, a po zakończeniu edycji skopiować zmienione wartości z powrotem do automatu **Vega** wybierając opcję **>Zapisz Vega**. Po odłączeniu manipulatora od zasilania zmienione dane zostaną utracone.

Pamięć stała danych manipulatora **proVega** pozwala na zapamiętanie zestawu danych przez manipulator i kopiowanie tych danych do innych automatów **Vega**.

- 1. **>Czytaj Vega** kopiuje dane z urządzenia **Vega** do pamięci podręcznej (do edycji) manipulatora **proVega**,
- 2. **>Zapisz Vega** zapisuje dane z pamięci podręcznej (edycji) do urządzenia **Vega**,
- 3. **>Czytaj dane** czyta dane z pamięci nieulotnej manipulatora do jego pamięci podręcznej (edycji),
- 4. **>Zapisz dane** zapisuje dane z pamięci podręcznej do pamięci nieulotnej manipulatora,
- 5. **>Dane -> Vega** przepisuje dane bezpośrednio z pamięci nieulotnej manipulatora do urządzenia **Vega**; pozwala to na łatwe programowanie jednakowym zestawem ustawień wielu automatów **Vega**.

#### **>Operacje edycji**

Operacje edycji to sekcja w menu manipulatora **proVega** w której dokonywane są wszelkie zmiany ustawień w tym: kasowanie liczników monet, nastawy stawek, czasów pracy, maksymalnych wrzutów, czasu oczekiwania na następną monetę.

#### **>Edycja Licznikow**

W zakładce można przeglądać liczniki urządzenia **Vega**. Aby przeglądać aktualne wartości, zawsze po podłączeniu manipulatora do automatu a przed przeglądaniem liczników należy przeczytać dane z urządzenia wybierają<sup>c</sup> **>Czytaj Vega** z zakładki **>Operacje zapisu/odczytu**. Przejście pomiędzy poszczególnymi licznikami realizujemy za pomocą strzałek. Każdy licznik można skasować za pomocą przycisku START. Zakładkę w każdej chwili można opuścić poprzez naciśnięcie przycisku STOP.

- 1. **>Licznik Ogolny** licznik całościowy wrzuconej do urządzenia kwoty,
- 2. **>Licznik Urz.2** licznik wrzuconej kwoty dla urządzenia nr2. (tylko **VegaDuo**),
- 3. **>Licznik Urz.1** licznik wrzuconej kwoty dla urządzenia nr2,
- 4. **>Urz.2 poziom 1** licznik ilości załączeń urządzenia nr2 w poziomie cenowym 1 (**VegaDuo**),
- 5. **>Urz.2 poziom 2** licznik ilości załączeń urządzenia nr2 w poziomie cenowym 2 (**VegaDuo**),
- 6. **>Urz.2 poziom 3** licznik ilości załączeń urządzenia nr2 w poziomie cenowym 3 (**VegaDuo**),
- 7. **>Urz.2 poziom 4** licznik ilości załączeń urządzenia nr2 w poziomie cenowym 4 (**VegaDuo**),
- 8. **>Urz.2 poziom 5** licznik ilości załączeń urządzenia nr2 w poziomie cenowym 5 (**VegaDuo**),
- 9. **>Urz.1 poziom 1** licznik ilości załączeń urządzenia nr1 w poziomie cenowym 1,
- 10. **>Urz.1 poziom 2** licznik ilości załączeń urządzenia nr1 w poziomie cenowym 2,
- 11. **>Urz.1 poziom 3** licznik ilości załączeń urządzenia nr1 w poziomie cenowym 3,
- 12. **>Urz.1 poziom 4** licznik ilości załączeń urządzenia nr1 w poziomie cenowym 4,
- 13. **>Urz.1 poziom 5** licznik ilości załączeń urządzenia nr1 w poziomie cenowym 5,

#### **>Edycja poziomow**

Poziomy to kwoty dla którym definiowane są poszczególne czasy podawania energii. W zakładce **>Edycja poziomów** należy ustawić kwoty dla których w następnej kolejności w zakładce **>Edycja Czasów** ustawione zostaną przyporządkowane poszczególnym kwotom czasy działania.

Za pomocą strzałek należy wybrać poziom cenowy który chcemy zmienić. Po dokonaniu wyboru za pomocą przycisku START aktywujemy jego edycję. Poziom edytowany oznaczony jest symbolem **>>** wyświetlanym przed wartością nastawy. Za pomocą strzałek ustawiamy żądaną wartość którą zatwierdzamy naciśnięciem przycisku START. Po zatwierdzeniu nastawy symbol **>>** zniknie. Następnie możemy przejść do edycji kolejnego poziomu.

- 1. **>Urz.2 poziom 1** poziom cenowy 1 dla urządzenia nr2 (**VegaDuo**),
- 2. **>Urz.2 poziom 2** poziom cenowy 2 dla urządzenia nr2 (**VegaDuo**),
- 3. **>Urz.2 poziom 3** poziom cenowy 3 dla urządzenia nr2 (**VegaDuo**),
- 4. **>Urz.2 poziom 4** poziom cenowy 4 dla urządzenia nr2 (**VegaDuo**),
- 5. **>Urz.2 poziom 5** poziom cenowy 5 dla urządzenia nr2 (**VegaDuo**),
- 6. **>Urz.1 poziom 1** poziom cenowy 1 dla urządzenia nr1,
- 7. **>Urz.1 poziom 2** poziom cenowy 2 dla urządzenia nr1,
- 8. **>Urz.1 poziom 3** poziom cenowy 3 dla urządzenia nr1,
- 9. **>Urz.1 poziom 4** poziom cenowy 4 dla urządzenia nr1,
- 10. **>Urz.1 poziom 5** poziom cenowy 5 dla urządzenia nr1,

#### **>Edycja Czasow**

W zakładce **>Edycja Czasow** definiujemy czasy działania dla kwot zdefiniowanych uprzednio w zakładce **>Edycja poziomow**.

Za pomocą strzałek należy wybrać poziom cenowy dla którego czas działania chcemy zmienić. Po dokonaniu wyboru za pomocą przycisku START aktywujemy jego edycję. Poziom edytowany oznaczony jest symbolem **>>** wyświetlanym przed wartością nastawy. Za pomocą strzałek ustawiamy żądaną wartość którą zatwierdzamy naciśnięciem przycisku START. Po zatwierdzeniu nastawy symbol **>>** zniknie. Następnie możemy przejść do edycji kolejnego poziomu.

- 1. **>Urz.2 poziom 1** poziom cenowy 1 dla urządzenia nr2 (**VegaDuo**),
- 2. **>Urz.2 poziom 2** poziom cenowy 2 dla urządzenia nr2 (**VegaDuo**),
- 3. **>Urz.2 poziom 3** poziom cenowy 3 dla urządzenia nr2 (**VegaDuo**),
- 4. **>Urz.2 poziom 4** poziom cenowy 4 dla urządzenia nr2 (**VegaDuo**),
- 5. **>Urz.2 poziom 5** poziom cenowy 5 dla urządzenia nr2 (**VegaDuo**),
- 6. **>Urz.1 poziom 1** poziom cenowy 1 dla urządzenia nr1,
- 7. **>Urz.1 poziom 2** poziom cenowy 2 dla urządzenia nr1,
- 8. **>Urz.1 poziom 3** poziom cenowy 3 dla urządzenia nr1,
- 9. **>Urz.1 poziom 4** poziom cenowy 4 dla urządzenia nr1,
- 10. **>Urz.1 poziom 5** poziom cenowy 5 dla urządzenia nr1,

**>Edycja Ustawien**

W zakładce **>Edycja Ustawien** można dokonać nastaw parametrów definiujących sposób pracy automatu **Vega**.

Za pomocą strzałek należy wybrać nastawę którą chcemy zmodyfikować. Po dokonaniu wyboru za pomocą przycisku START aktywujemy jej edycję. Nastawa edytowana oznaczona jest symbolem **>>** wyświetlanym przed wartością nastawy. Za pomocą strzałek ustawiamy żądaną wartość którą zatwierdzamy naciśnięciem przycisku START. Po zatwierdzeniu nastawy symbol **>>** zniknie. Następnie możemy przejść do edycji kolejnego poziomu.

- 1. **>Wersja** wersja oprogramowania urządzenia (nieedytowalne),
- 2. **>Czas wrzutu** określa czas na wrzucenie kolejnej monety która zostanie zaliczona do uprzednio przyjętej kwoty dla osiągnięcia odpowiedniego poziomu rabatowego,
- 3. **>Limit w zl** określa kwotę w złotych po wrzuceniu której wrzutnik zostanie zablokowany (pozwala zapobiec wrzuceniu kwot wyższej niż określona w najwyższym poziomie),
- 4. **>Limit czasu U.2** określa czas, który jest maksymalnym czasem pracy urządzenia nr2; jeżeli aktualny czas pracy urządzenia nr2 jest większy, wrzutnik jest zablokowany i nie pozwoli na dodatkowe zasilenie,
- 5. **>Limit czasu U.1** określa czas, który jest maksymalnym czasem pracy urządzenia nr1; jeżeli aktualny czas pracy urządzenia nr1 jest większy, wrzutnik jest zablokowany i nie pozwoli na dodatkowe zasilenie,
- 6. **>Czy Urz.2**  określa, czy dostępne jest urządzenie nr2; nastawa wartościowa tylko dla **VegaDuo**,
- 7. **>Czy Pamiec** pozwala zdefiniować zachowanie automatu po nieoczekiwanym zaniku zasilania; jeżeli wybrano **NIE** – po zaniku zasilania czas pracy zostanie wyzerowany, **TAK** – czas zostanie przywrócony do wartości sprzed zaniku napięcia +max 10min,

#### **>Operacje bonusu**

Zakładka pozwala na dodanie darmowych godzin pracy urządzenia **Vega**. Aby aktywować bonusowy czas, należy wybrać żądane urządzenie i nacisnąć przycisk START. Każdorazowe naciśnięcie przycisku START spowoduje doliczenie 1 godziny czasu pracy.

Przykładowa zmiana parametru: stawki i czasu pracy urządzenia nr 1 dla poziomu 2.

- 1. Po pierwszym podłączeniu manipulatora do automatu **Vega**, ma wyświetlaczu manipulatora zostanie wyświetlony komunikat: **>Operacje zapisu/odczytu**.
- 2. Naciskamy przycisk START i wybieramy zakładkę **>Czytaj Vega** którą zatwierdzamy ponownie naciskając START aby skopiować dane z automatu do pamięci podręcznej manipulatora.
- 3. Po poprawnym odczycie danych na wyświetlaczu pojawi się komunikat: **<< OK >>**.
- 4. Po poprawnym odczycie danych naciskamy przycisk STOP <sup>w</sup> opuszczenia zakładki **>Operacje zapisu/odczytu** i za pomocą strzałek odnajdujemy zakładkę **>Operacje edycji**, którą wybieramy naciskając START.
- 5. Odnajdujemy zakładkę **>Edycja poziomow** i zatwierdzamy naciskając START.
- 6. Odnajdujemy zakładkę **>Urz.1 poziom <sup>2</sup>**, naciskamy START <sup>w</sup> celu aktywowania edycji. Na wyświetlaczu przed wartością nastawy pojawi się symbol **>>**. Za pomocą strzałek ustawiamy żądaną wartość i zatwierdzamy naciskając START. Symbol **>>** zniknie.
- 7. Naciskamy STOP w celu opuszczenia zakładki **>Edycja poziomow** i za pomocą strzałek odnajdujemy zakładkę **>Edycja Czasow** i zatwierdzamy naciskając START.
- 8. Odnajdujemy zakładkę **>Urz.1 poziom <sup>2</sup>**, naciskamy START <sup>w</sup> celu aktywowania edycji. Na wyświetlaczu przed wartością nastawy pojawi się symbol **>>**. Za pomocą strzałek ustawiamy żądaną wartość i zatwierdzamy naciskając START. Symbol **>>** zniknie.

Dawkownik energii elektrycznej **Vega** – instrukcja obsługi

- 9. Nastawy jakie planowane były do zmiany zostały zmienione, lecz obecnie zmiana ta jest zapisana jedynie w pamięci podręcznej manipulatora. Aby dane zostały zapisane w pamięci automatu naciskamy dwukrotnie przycisk STOP i odnajdujemy zakładkę **>Operacje zapisu/odczytu** którą aktywujemy naciskając przycisk START.
- 10. Odnajdujemy zakładkę **>Zapisz Vega** i wybieramy wciskając START.
- 11. Komunikat **<< OK >>** oznacza, że zmienione dane zostały poprawnie zapisane w automacie **Vega**.

# **VI. Dane techniczne automatu Vega.**

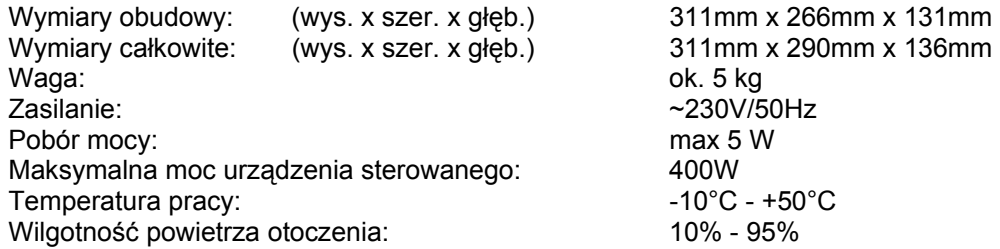

# **VII. Gwarancja.**

Producent zobowiązuje się do zapewnienia serwisu gwarancyjnego urządzeń użytkowanych zgodnie z przeznaczeniem, oraz odpłatnego serwisu pozagwarancyjnego i pogwarancyjnego.

Dokumentem gwarancyjnym jest faktura.

Okres gwarancyjny upływa rok od daty wystawienia faktury za urządzenia.

#### **Deklaracja zgodności nr 01/10/09/VEGA Declaration of Conformity**

#### **1. Producent wyrobu:**

**Producer:**

I.D.E. – Systemy Elektroniczne Piotr Janukiewiczul. Ujejskiego 5, 81-405 Gdynia

#### **2. Nazwa wyrobu:**

**Name of the product:**

Dawkownik energii elektrycznej

**3. Typ:**

**Type:**

VEGA

#### **4. Przeznaczenie i zakres stosowania wyrobu: Destination of the product:**

Urządzenie przeznaczone jest do sprzedaży energii elektrycznej. Istota sprzedaży energii za pomocą automatu VEGA oparta jest na udostępnianiu napięcia w gnieździe automatu przez zadany okres czasu, zależny od wielkości opłaty. Urządzenie przeznaczone jest do zastosowań domowych lub podobnych.

## **5. Zgodność z:**

**Conforms with:**

Dyrektywy Komisji: 73/23/EEC (LVD), 89/336/EEC Council Directives

#### **6. Dokumenty odniesienia:**

**Standards to witch conformity is declared:**

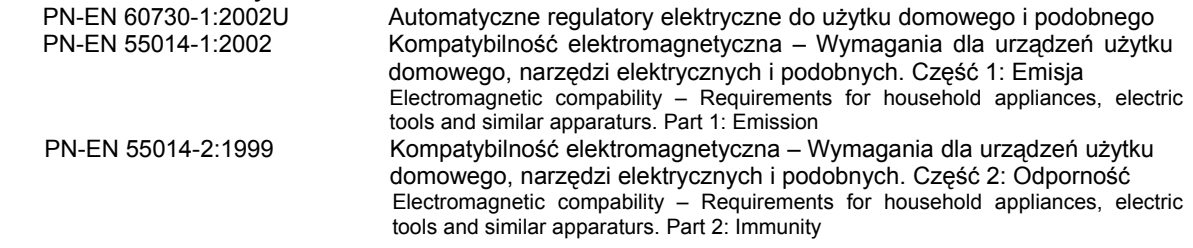

**7. Nr partii / rok produkcji: Production no. / year of production:**

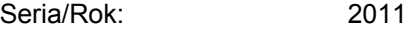

- **I.D.E. Systemy Elektroniczne deklaruje z pełną odpowiedzialnością, że wyrób do którego odnosi się niniejsza deklaracja, jest zgodny z dokumentami odniesienia.**
- **I.D.E. Systemy Elektroniczne s.c. declares with full responsibility, that the product, witch this declaration refers to, is conformable to standards named abowe.**

Gdynia, 13.05.2011 **Piotraward Bullets** Piotr Janukiewicz

.........………………………… .....……………………………….

miejsce i data wystawienia imię i nazwisko osoby upoważnionej